### TROUBLE-SHOOT

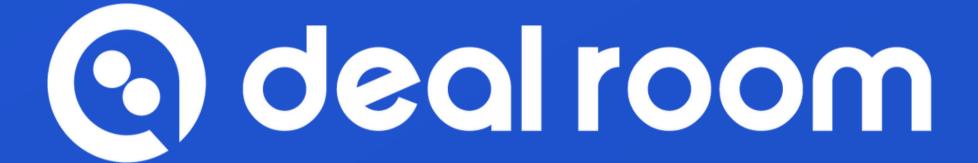

SAFARI

## **Table of content**

- 1. User Problems Trouble-Shoot
  - a. Trouble-shoot
  - b. Microphone & Camera settings

### TROUBLE-SHOOT - MICROPHONE & CAMERA

1. Please double check that you have allowed your camera and microphone.

In the browsers search bar you can check you settings from the icons.

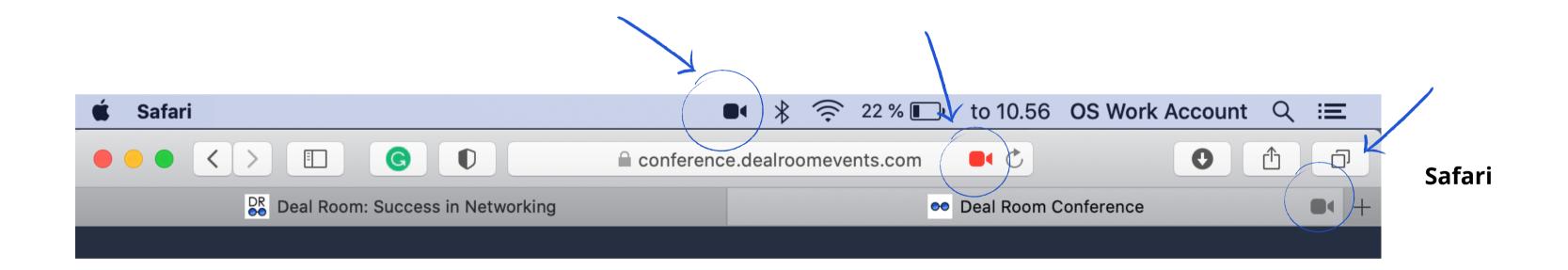

### TROUBLE-SHOOT - SAFARI (ADVANCED)

If the previous steps did not work, please follow the advanced settings:

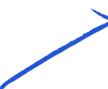

- **1.** Open browser settings from Safari > Preferences
- **2.** Select the Websites tab > Camera / Microphone > Allow

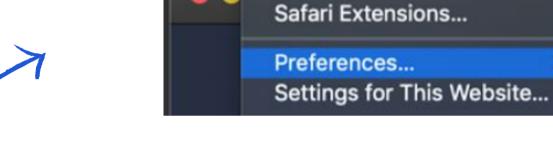

Safari

**About Safari** 

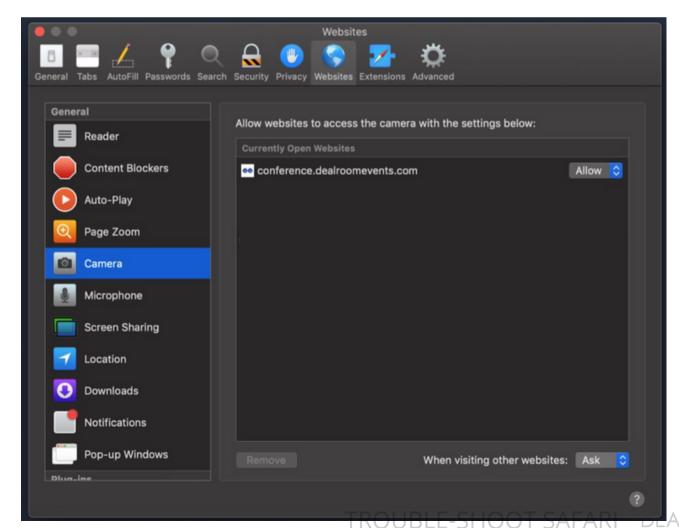

File Edit View History

#### TROUBLE-SHOOT - NOTABLE

Other things to notice:

- 1. Check that your computer's camera is connected, turned on, and pointing towards you unobstructed
- 2. Check if your camera is not blocked by other apps, like FaceTime in MacOS, Camera App, Teams or Zoom
- 3. Close any other application that might be using the camera, then reload Deal Room
- **4.** Restart your computer or your browser

Still not working?

Please contact Deal Room live support.

#### MICROPHONE AND CAMERA SETTINGS

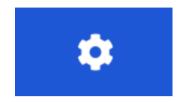

#### Your technical resources

- Video (computers camera our outsource)
- Audio (computers audio or headphones)

You can select which microphone or camera you are using

We **suggest** to **use outsource microphone** during your sessions

The audio will be more clear and stable and there will be less echo

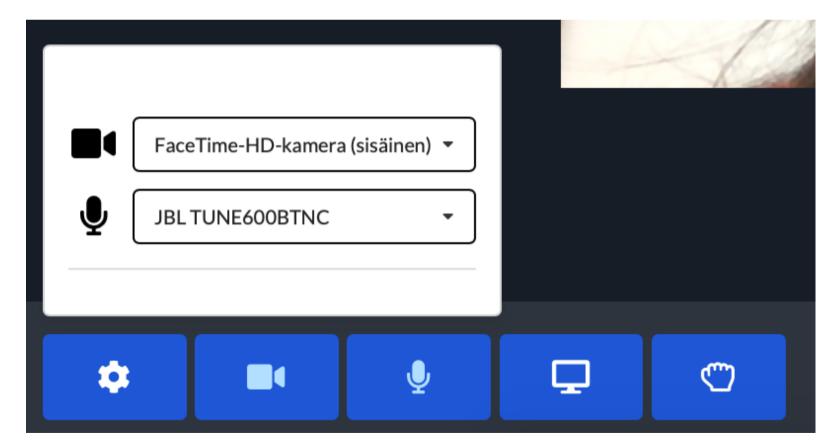

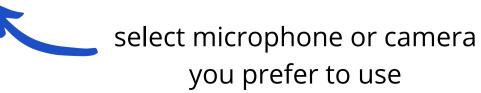

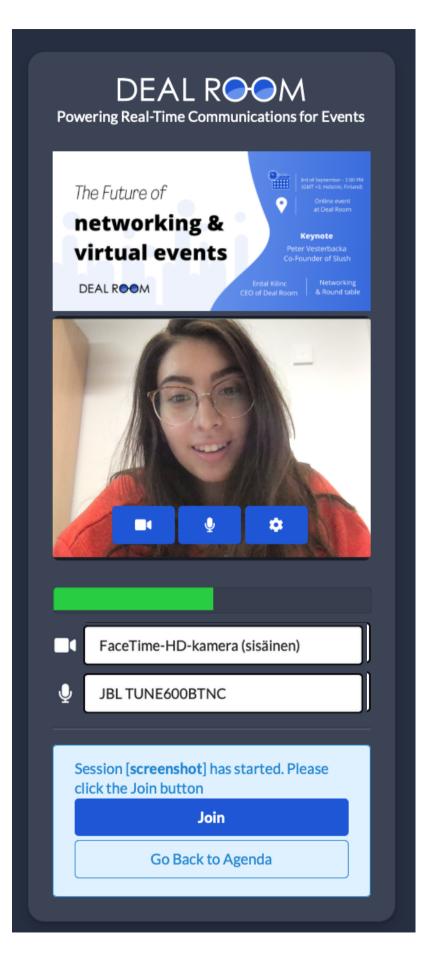

# THANK YOU!

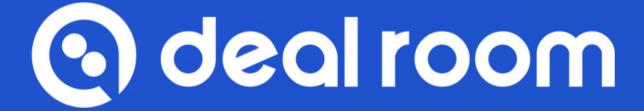